# **GAUTENGSE DEPARTEMENT VAN ONDERWYS SENIORSERTIFIKAAT-EKSAMEN**

### **REKENAARSTUDIE SG (Eerste Vraestel: Prakties)**

**FEB / MAR 2006**

**TYD: 3 uur**

**PUNTE: 150**

### **INSTRUKSIES:**

•

- Hierdie vraestel bestaan uit 11 bladsye. Kontroleer dat jou vraestel volledig is.
- Jy sal 'n eksamendisket met 'n plakker op en ? vou-lêer van die toesighouer ontvang. Vul jou eksamennommer duidelik op die plakker in en voltooi die voorblad van die lêer.
- ALLE vrae is VERPLIGTEND.
- Stoor jou werk met gereelde tussenposes op die disket, minstens elke 10 minute.
- Jy kan die volle tyd wat toegelaat word (3 uur), gebruik om die vrae te beantwoord. Addisionele tyd word toegelaat om drukwerk te doen. Geen veranderinge mag gedurende die druktyd aan enige dokument aangebring word nie.

Volg die instruksies noukeurig aan die einde van elke vraag met betrekking tot die inhandiging van drukstukke en die lêers wat op die eksamendisket gestoor moet word. Die lêers en drukstukke wat ingehandig moet word, word aan die einde van elke vraag in 'n raampie soortgelyk aan hierdie een aangedui.

- Rangskik jou drukstukke in volgorde volgens die vraagnommers. Maak seker dat jou eksamennommer op elke bladsy geskryf of gedruk is. Plaas al die bladsye in die gegewe lêer en kram dit in die boonste, linkerkantste hoek aan die lêer vas.
- Plaas jou disket in die sakkie aan die binnekant van die voorblad van die lêer en verstewig dit deur die sakkie aan die voorblad vas te kram. WEES VERSIGTIG OM NIE DIE DISKET RAAK TE KRAM EN SODOENDE TE BESKADIG NIE.

**2**

**3**

### **VRAAG 1 SIGBLAD**

Laai die bestaande lêer **STAAT** vanaf jou eksamendisket in jou sigbladprogram. Die sigblad bevat data van die selfoonmaatskappy Me2U wat rekeningstate vir selfooneienaars druk. Me2U se selfoonnommers begin met "075".

### **Bring die volgende veranderings aan:**

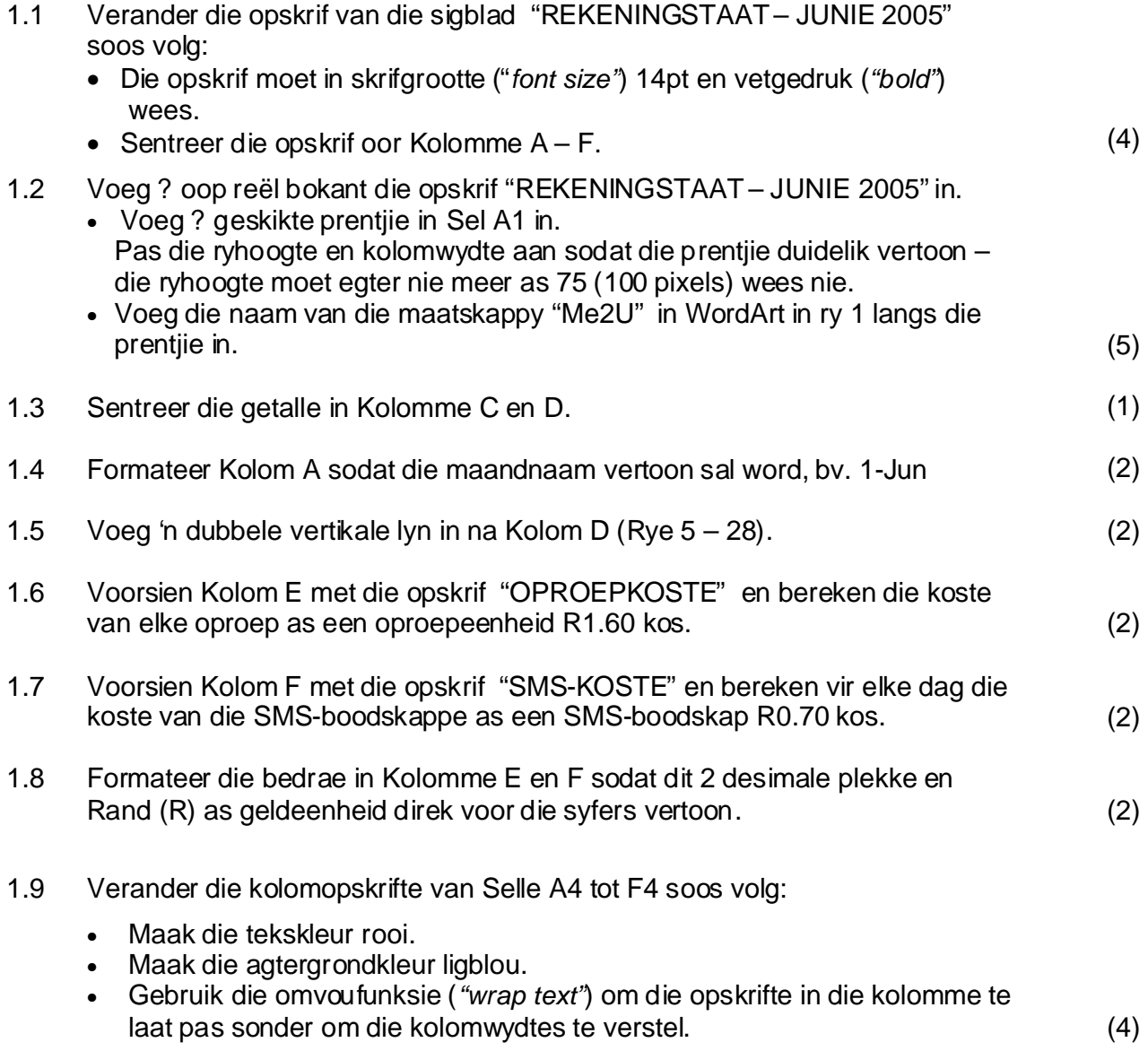

**b.o.**

1.10 Gebruik funksies en bepaal onderaan die sigblad die volgende: Voeg ? gepaste byskrif by elkeen.

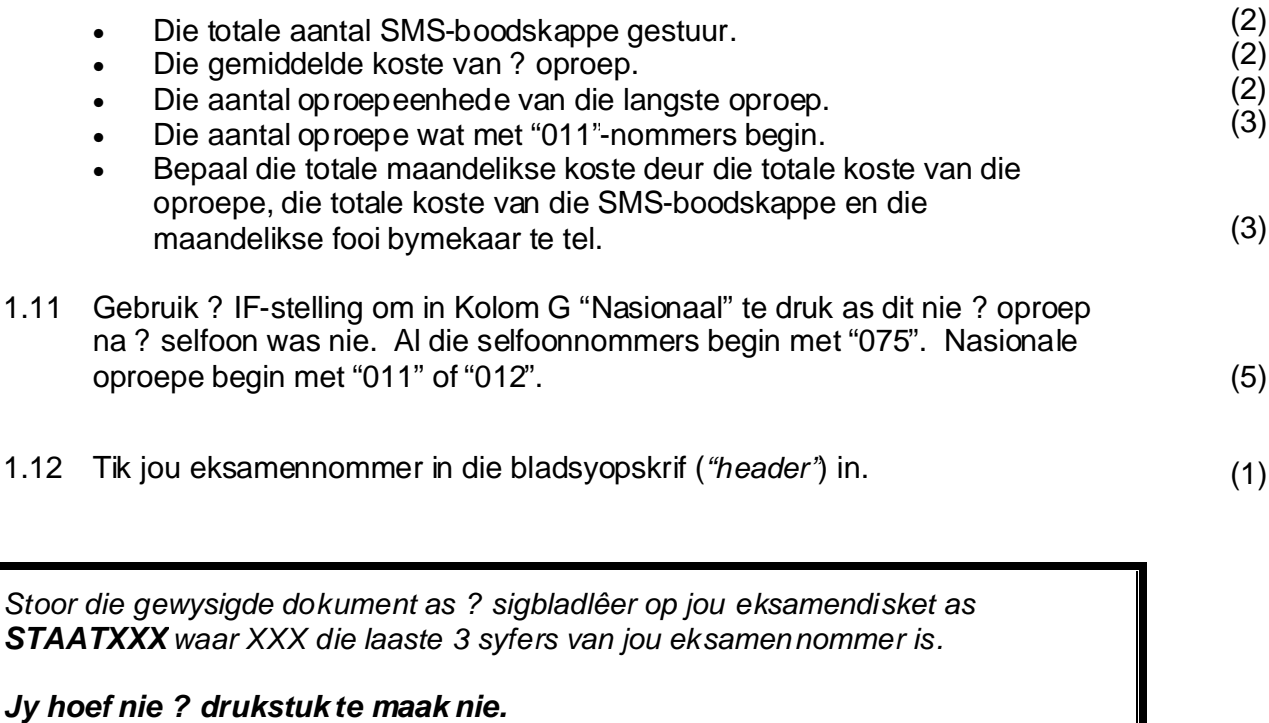

**[42]**

# **VRAAG 2 GRAFIEKE**

? Sigblad **AANTAL** wat die aantal kontrakte by verskillende winkels aandui, bestaan reeds op jou disket. Laai die sigbladlêer AANTAL vanaf jou disket in jou sigbladprogram.

2.1 Skep ? balkgrafiek *("bar chart")* wat vir elke winkel die aantal Chat2Ukontrakte met die aantal Business2U-kontrakte vergelyk.

Die grafiek moet soos volg lyk:

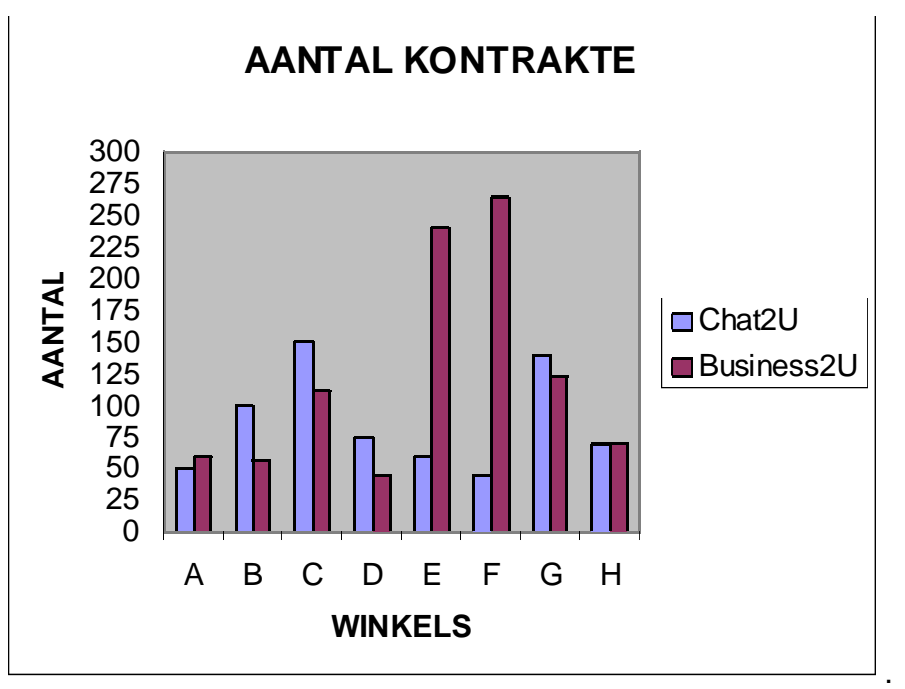

- Dui die titel van die grafiek "AANTAL KONTRAKTE", X-as kategorie "WINKELS" en Y-as kategorie "AANTAL" aan. •
- Die series moet die verskillende tipe kontrakte aandui. •
- Die skaal van die Y-as moet 25 eenhede wees. •
- Stoor die grafiek in ? aparte werkblad ("sheet") as AANTAL. •

(8)

- 2.2 Skep ? sirkelgrafiek wat die verhouding van die aantal Business2Ukontrakte by elke winkel aandui as ? persentasie van die totale aantal Business2U-kontrakte.
	- Die titel van die grafiek moet "Business2U-VERHOUDING" wees. •
	- Die aantal en persentasie van elke winkel moet duidelik aangedui word. •
	- Stoor die grafiek in ? aparte werkblad ("sheet") as VERHOUDING. (5) •

*Stoor die gewysigde dokument as ? sigbladlêer op jou eksamendisket as AANTALXXX waar XXX die laaste 3 syfers van jou eksamennommer is.* 

*Jy hoef nie ? drukstuk te maak nie.*

**[13]**

# **VRAAG 3**

# **WOORDVERWERKING**

Laai jou woordverwerkerprogram en maak die bestaande lêer **INFO** op jou

eksamendisket oop. Verander die dokument **soos beskryf in 3.1 – 3.11** sodat die dokument soos volg sal lyk:

# Me2U products and services

At Me2U, a mobile communication network, there is something special for U.

**Me2U prepaid:** •

There is a range of prepaid cards to choose from. Cards are available in denominations of R30, R50, R150 or R300.

### **Me2U contracts:** •

You can choose between our Chat2U and Business2U contracts. If you use your cellphone mostly during the day Business2U offers the best rates and services.

#### **Text messages:** •

Are you young and send a lot of text messages? Add an SMS bundle to your contract and pay less for text messages.

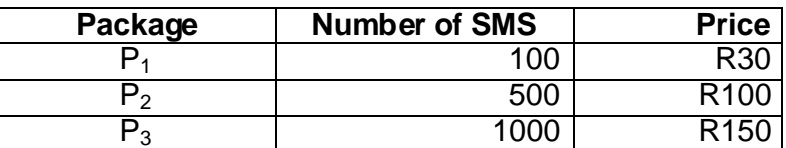

\* Unused SMS units will not be carried over to the next month.

### Me2U offers the following services:

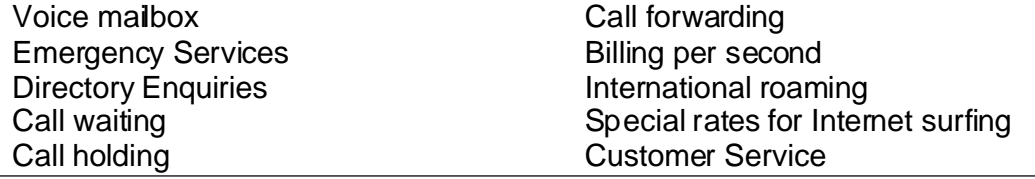

3.1 Verander die kantlyne ("margins") van die dokument soos volg: Linker- en regterkantlyne 3 cm. Boonste en onderste kantlyne 3 cm. (4)

**6**

- 3.2 Voeg die opskrif " **Me2U products and services**" bo-aan die dokument by.
	- Skriftipe Comic Sans of Arial Black •
	- Skrifgrootte 24pt. •
	- Sentreer die opskrif. •

(4)

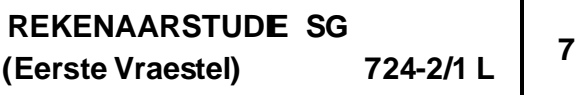

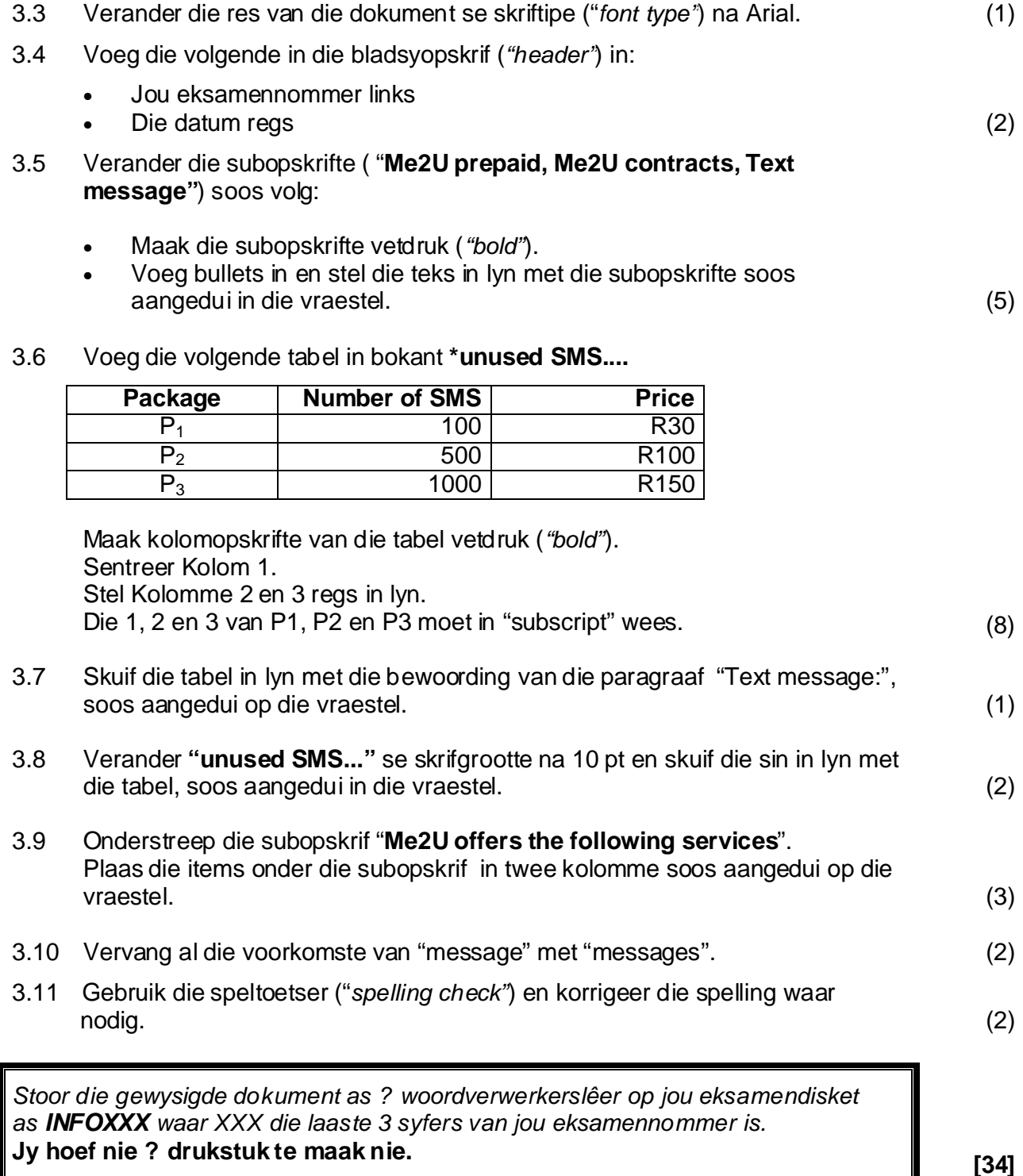

### **VRAAG 4**

### **WOORDVERWERKING**

? Me2U-agent gee aan jou die volgende skets as voorbeeld en vra dat jy ? strooibiljet, wat dieselfde as die voorbeeld lyk, in jou woordverwerkingsprogram sal ontwerp. Die strooibiljet moet op A5-papier inpas. Maak gebruik van Textbox, WordArt, Symbols, Autoshapes, verskillende skrifgroottes en skriftipes.

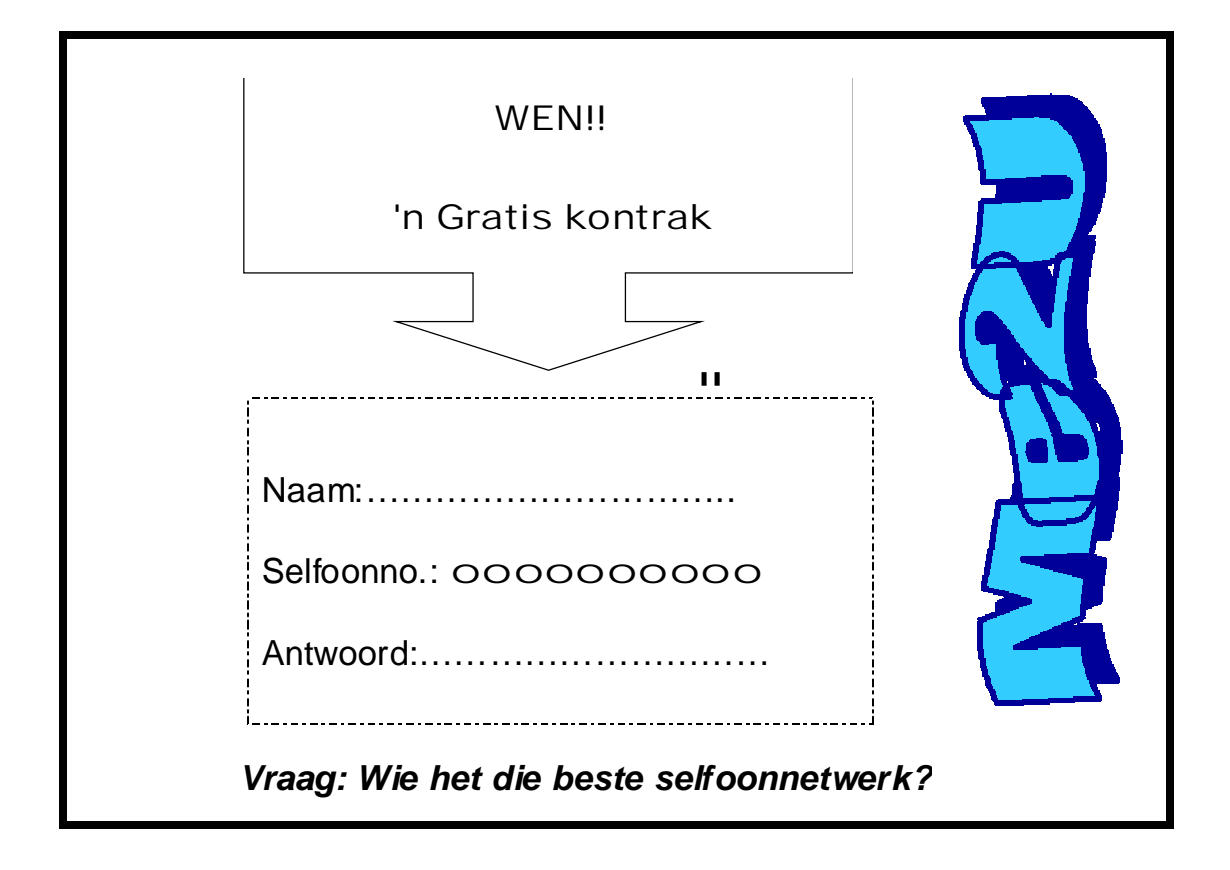

Hierdie vraag sal op die rekenaar nagesien word. Kleur en grafika moet gebruik word, al kan jou drukker dit nie druk nie.

Tik jou eksamennommer in die bladsyopskrif ("header") in.

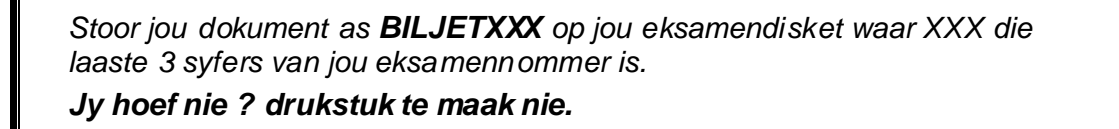

**[15]**

**8**

**9**

### **VRAAG 5**

### **DATABASIS**

Laai die bestaande lêer VRAAG5 vanaf jou eksamendisket in jou databasisprogram. Die databasis word gebruik om inligting omtrent persone met selfoonkontrakte te stoor.

Die uitleg van die databasistabel **KONTRAK** is soos volg:

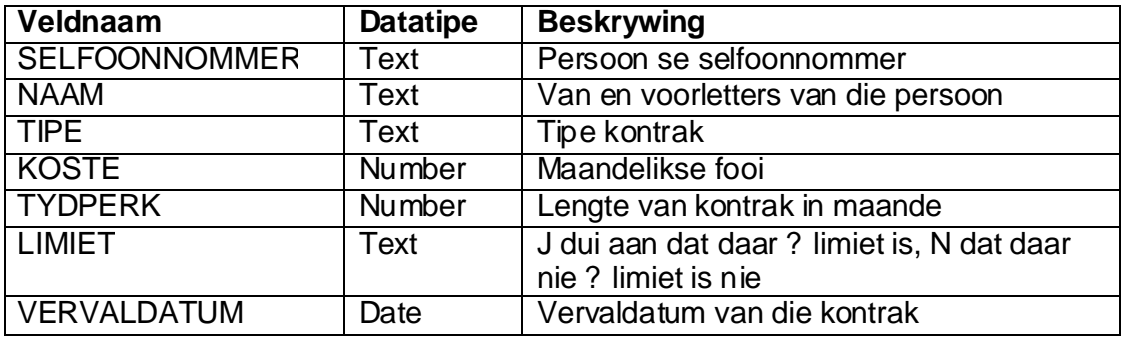

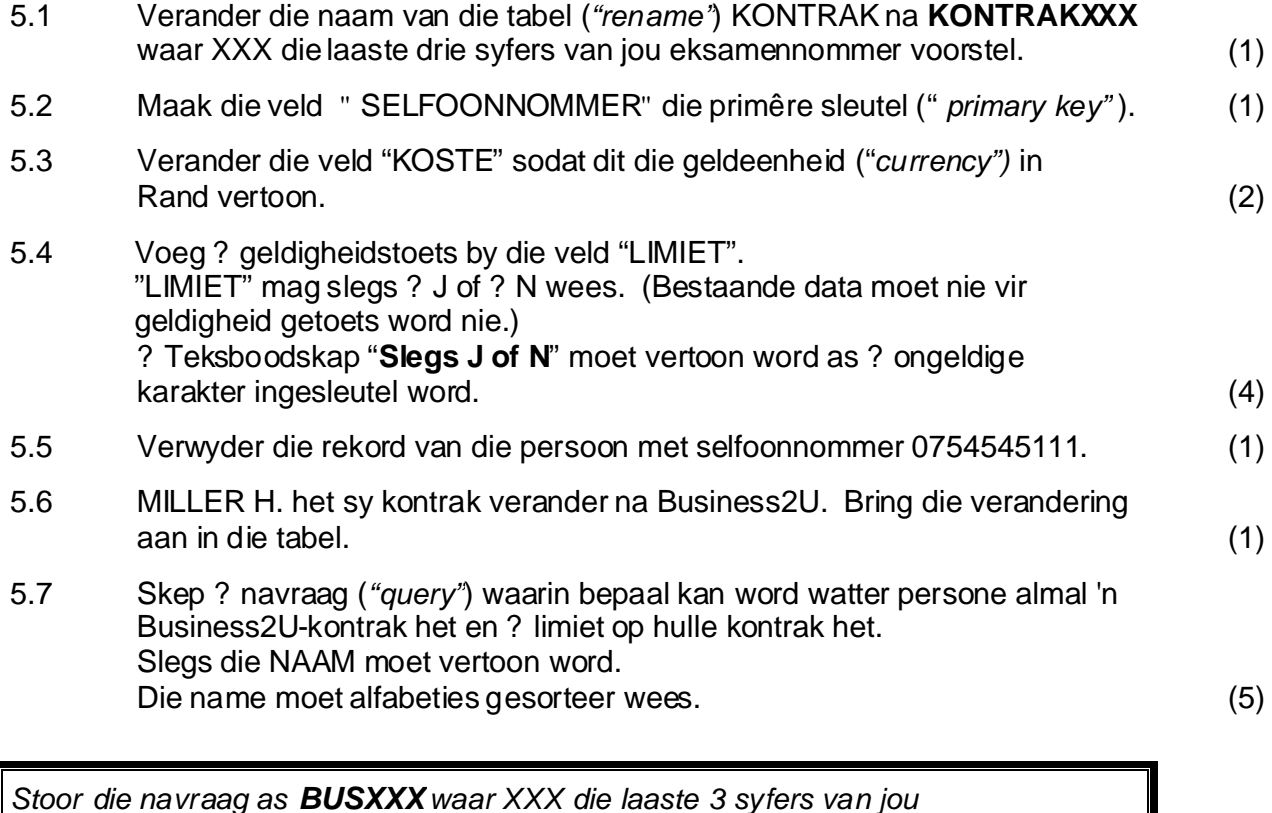

*eksamennommer is. Maak ? drukstuk van die navraag in "design view".*

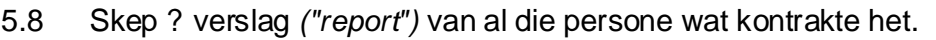

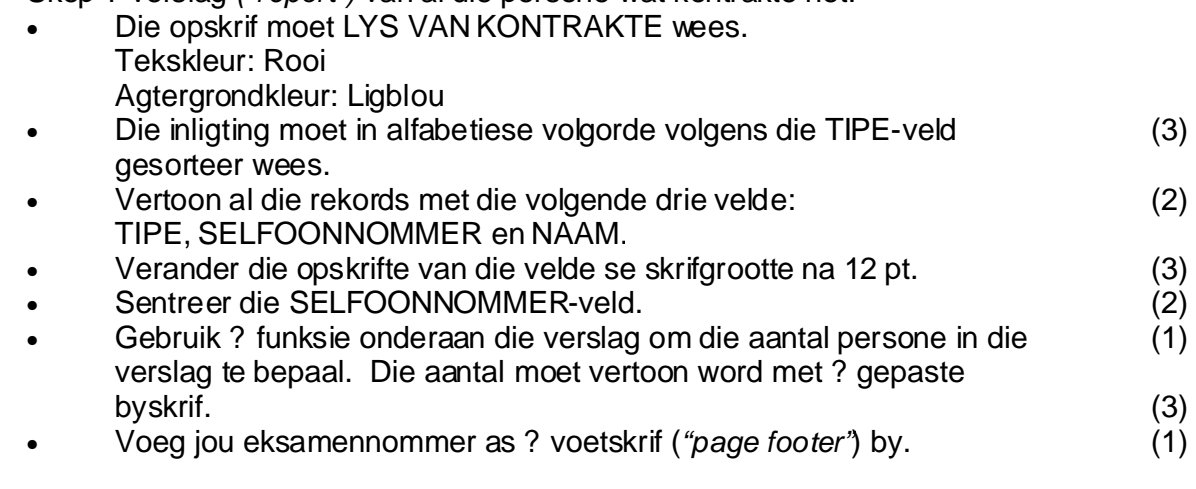

Stoor die verslag as LYSXXX waar XXX die laaste 3 syfers van jou *eksamennommer is. . Maak ? drukstuk van die verslag*

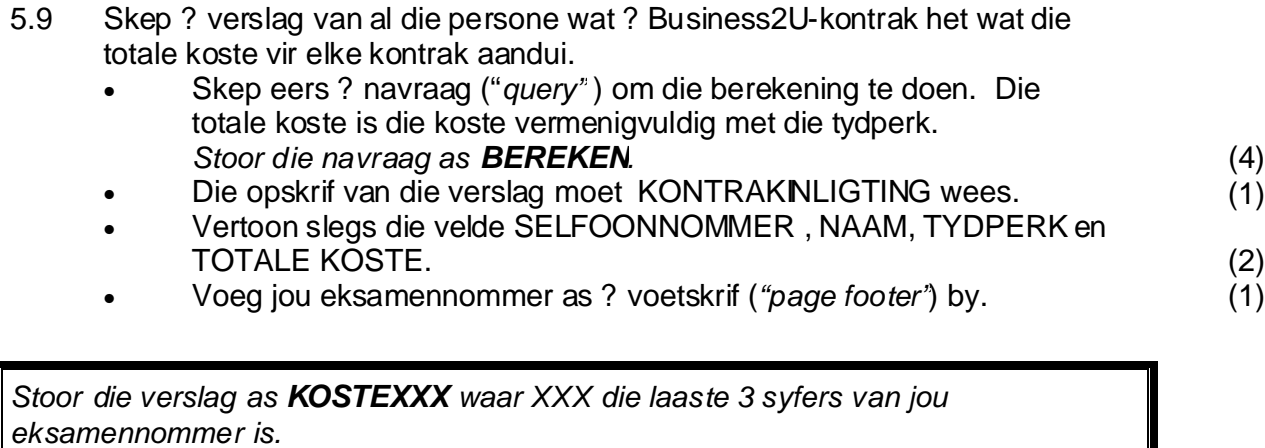

*Maak ? drukstuk van die verslag.*

**[38]**

### **VRAAG 6**

# **INTEGRERING**

Skep die volgende dokument ("form letter") in jou woordverwerkingsprogram en gebruik die tabel KONTRAK om die velde NAAM EN SELFOONNOMMER in te voeg.

### **KENNISGEWING VAN VERHOGING IN TARIEWE**

« NAAM » « SELFOONNOMMER »

Verhogingsdatum : 31 Desember 2005 Koste van oproepeenheid : R1.65 Koste van SMS boodskappe : R0.75

Tik jou eksamennommer in die bladsyopskrif ("Header") in.

Druk kennisgewings vir enige twee persone.

Stoor die gewysigde dokument op jou eksamendisket as **KENNISXXX** waar XXX die *laaste 3 syfers van jou eksamennommer is. Druk kennisgewings vir enige twee persone.*

**[8]**

 **TOTAAL: 150**